# **& CODERDOJO LINZ**

# **ESP8266 D1-mini mit BMP280 und OLED**

#### Beschreibung

Es wird ein WLAN-Controller ESP8266 D1-mini mit dem Sensor BME/BMP280 und einem OLED Display verwendet um Temperatur, Luftfeuchte und Luftdruck anzuzeigen. Der Sensor und das Display ist über den i2c Bus mit dem Controller verbunden.

#### Systemtest

Zuerst wird ein Systemtest nach der Anleitung "Projektstart mit ESP" durchgeführt.

- Arduino Software starten (portable Version der CoderDojo Homepage Beschreibung)
- Arduino Boardverwalter Einstellungen prüfen
- Board einstellen, anstecken und COMx auswählen
- Test mit Arduino Beispielprogramm "Blink"

Wenn alles funktioniert, dann Board abstecken (stromlos machen) undSchaltung aufbauen.

#### Hardware

- ESP8266 D1-mini
- BMP280
- OLED 0,96" mit SSD1306 oder 1,3" mit SSH1106 (Bauteilbibliothek entsprechend auswählen)

**Achtung!**: Der ESP8266 ist nur 3,3V verträglich!! Datenblätter von AZ-Delivery.de herunterladen und beachten ansonsten wird das Board zerstört!!

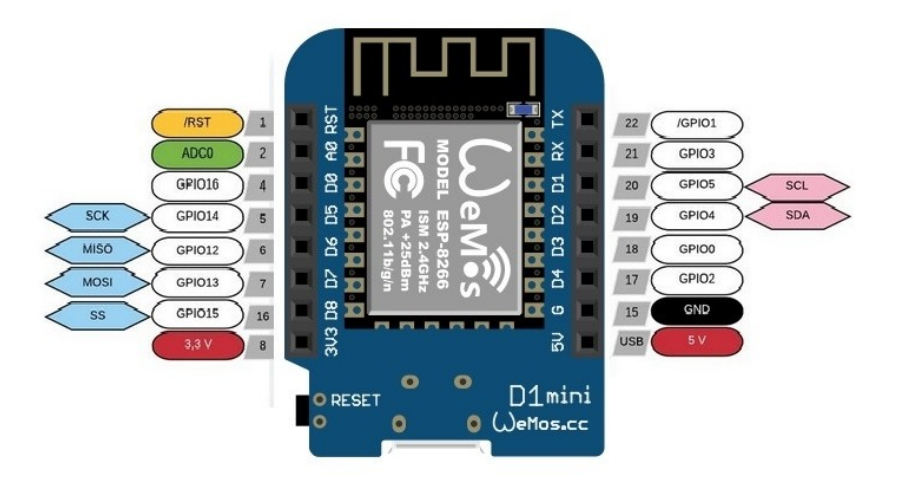

# **8 CODERDOJO LINZ**

### Basis-Schaltung

Beim Schaltungsaufbau immer die Spannungsversorgung und USB trennen, sonst kann das Board und die Komponenten zerstört werden.

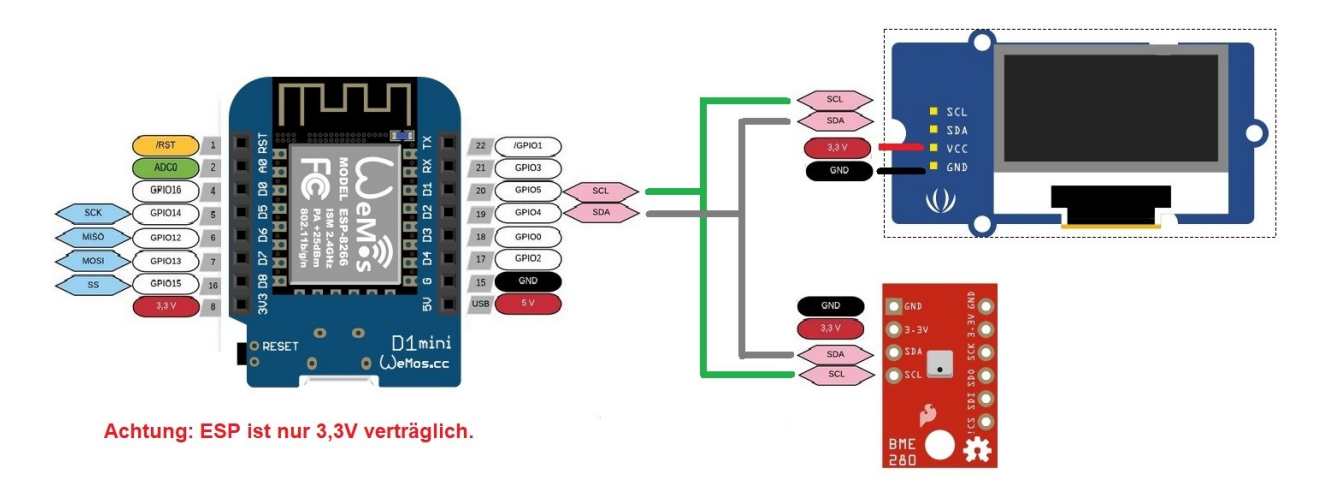

### Software-Installation

- Im Arduino Verzeichnis "portable-sketchbook-sketches" ein Verzeichnis erstellen.
- In Arduino ein neues Projekt starten mit "Datei-Neu"
- $\bullet$
- Beispielprogramm aus dem Internet suchen, kopieren und in die neue Datei speichern. Hier verwenden wir<https://randomnerdtutorials.com/esp8266-bme280-arduino-ide/>
- Benötigte Bibliotheken (#include …) im Internet suchen und ins Arduino Verzeichnis "portable-sketchbook-libraries" laden. Die Endung "-master" löschen.
- Tipp: Bei jeder Library sind Beispielprogramme inkludiert.

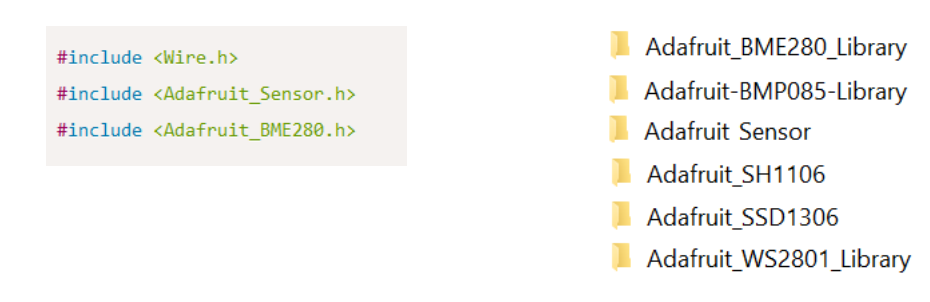

Arduino Serial Monitor Übertragungsrate einstellen

# **& CODERDOJO LINZ**

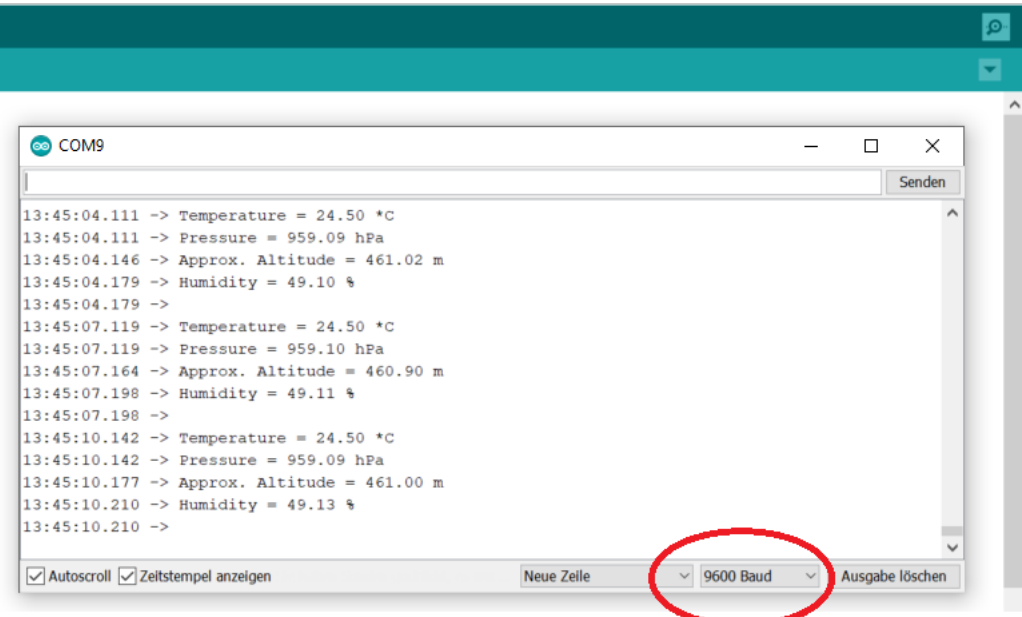

• Programm "Überprüfen" und "Hochladen"

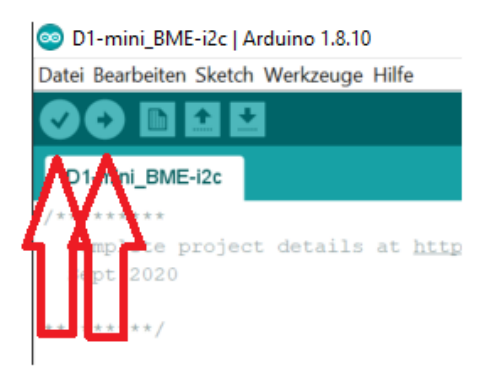

#### Programm-Listing

Siehe<https://randomnerdtutorials.com/esp8266-bme280-arduino-ide/>

### Software-Beschreibung

Siehe<https://randomnerdtutorials.com/esp8266-bme280-arduino-ide/>

### Zwischenergebnis mit BMP280

Wenn die Werte im Seriellen Monitor angezeigt werden und alles richtig funktioniert, dann kann das OLED mit eingebunden werden.

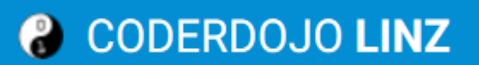

## Start mit OLED